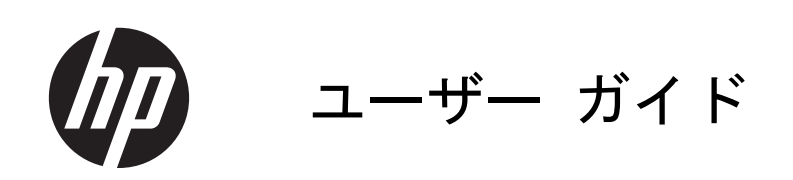

© Copyright 2013 Hewlett-Packard Development Company, L.P.

本書の内容は、将来予告なしに変更される ことがあります。HP 製品およびサービス に関する保証は、当該製品およびサービス に付属の保証規定に明示的に記載されてい るものに限られます。本書のいかなる内容 も、当該保証に新たに保証を追加するもの ではありません。本書に記載されている製 品情報は、日本国内で販売されていないも のも含まれている場合があります。本書の 内容につきましては万全を期しております が、本書の技術的あるいは校正上の誤り、 省略に対して責任を負いかねますのでご了 承ください。

初版:2013 年 9 月

製品番号:741337-291

#### 製品についての注意事項

このガイドでは、ほとんどのモデルに共通 の機能について説明します。一部の機能 は、お使いのコンピューターでは使用でき ない場合があります。

#### ソフトウェア条項

このコンピューターにプリインストールさ れている任意のソフトウェア製品をインス トール、複製、ダウンロード、またはその 他の方法で使用することによって、お客様 は HP EULA の条件に従うことに同意した ものとみなされます。これらのライセンス 条件に同意されない場合、未使用の完全な 製品(付属品を含むハードウェアおよびソ フトウェア)を 14 日以内に返品し、購入店 の返金方針に従って返金を受けてくださ い。

より詳しい情報が必要な場合またはコン ピューターの返金を要求する場合は、お近 くの販売店に問い合わせてください。

#### 安全に関するご注意

警告! 低温やけどをするおそれがありますので、ひざなどの体の上にコンピューターを置いて使用 したり、肌に直接コンピューターが触れている状態で長時間使用したりしないでください。肌が敏感 な方は特にご注意ください。また、コンピューターが過熱状態になるおそれがありますので、コン ピューターの通気孔をふさいだりしないでください。コンピューターが過熱状態になると、やけどや コンピューターの損傷の原因になる可能性があります。コンピューターは、硬く水平なところに設置 してください。通気を妨げるおそれがありますので、隣にプリンターなどの表面の硬いものを設置し たり、枕や毛布、または衣類などの表面が柔らかいものを敷いたりしないでください。また、AC ア ダプターを肌に触れる位置に置いたり、枕や毛布、または衣類などの表面が柔らかいものの上に置い たりしないでください。お使いのコンピューターおよび AC アダプターは、International Standard for Safety of Information Technology Equipment(IEC 60950)で定められた、ユーザーが触れる表 面の温度に関する規格に適合しています。

# 目次

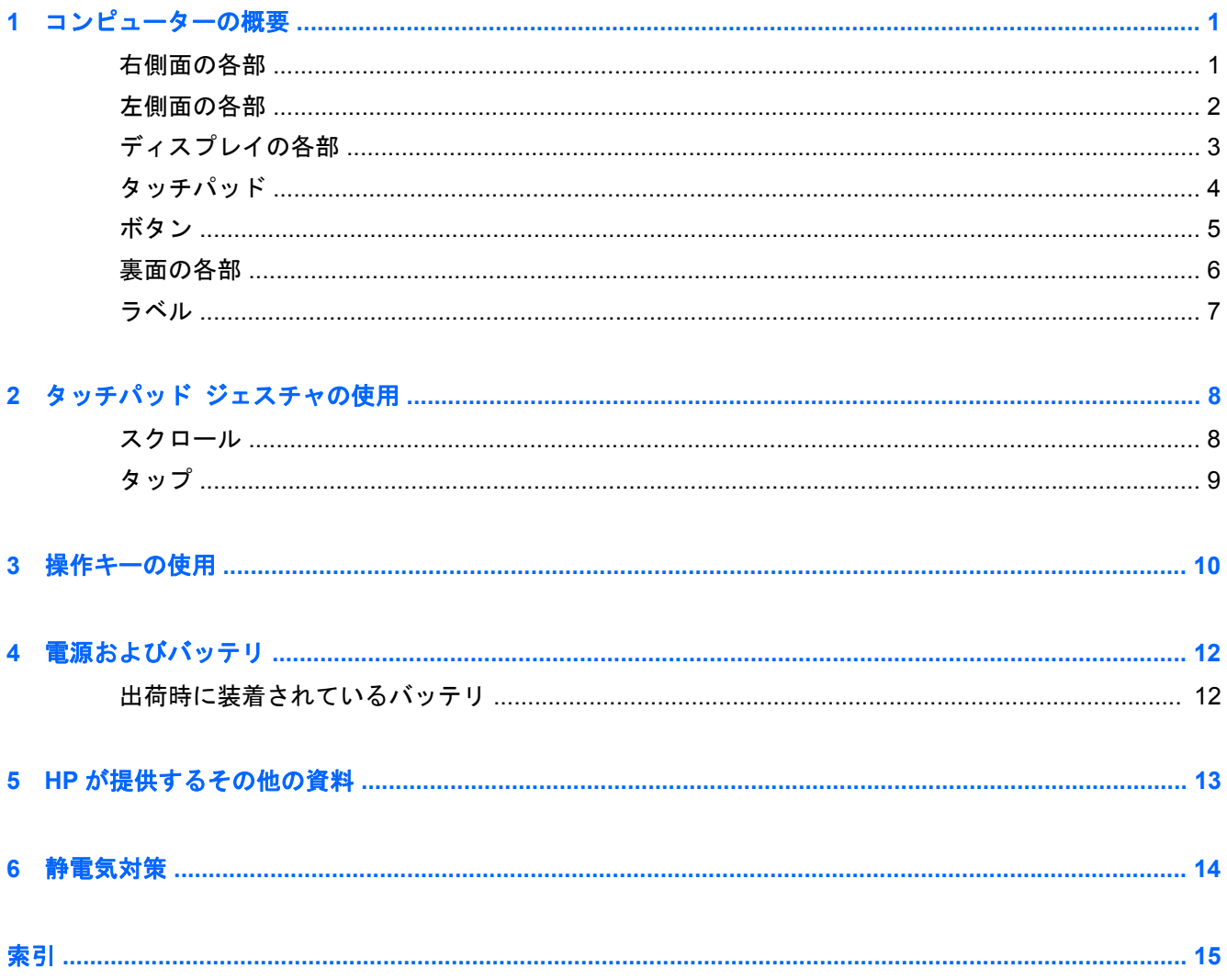

# <span id="page-6-0"></span>**1** コンピューターの概要

### 右側面の各部

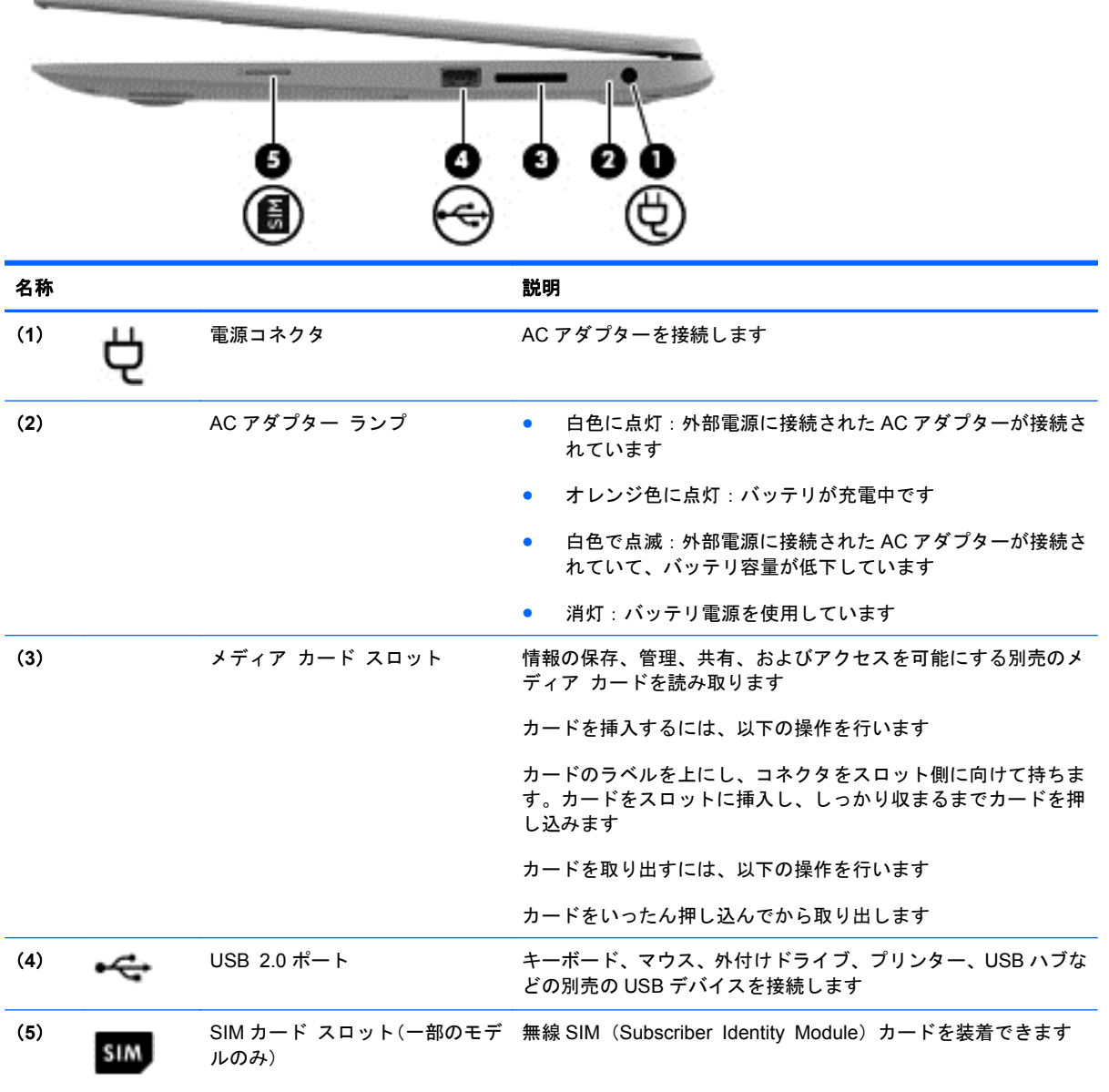

### <span id="page-7-0"></span>左側面の各部

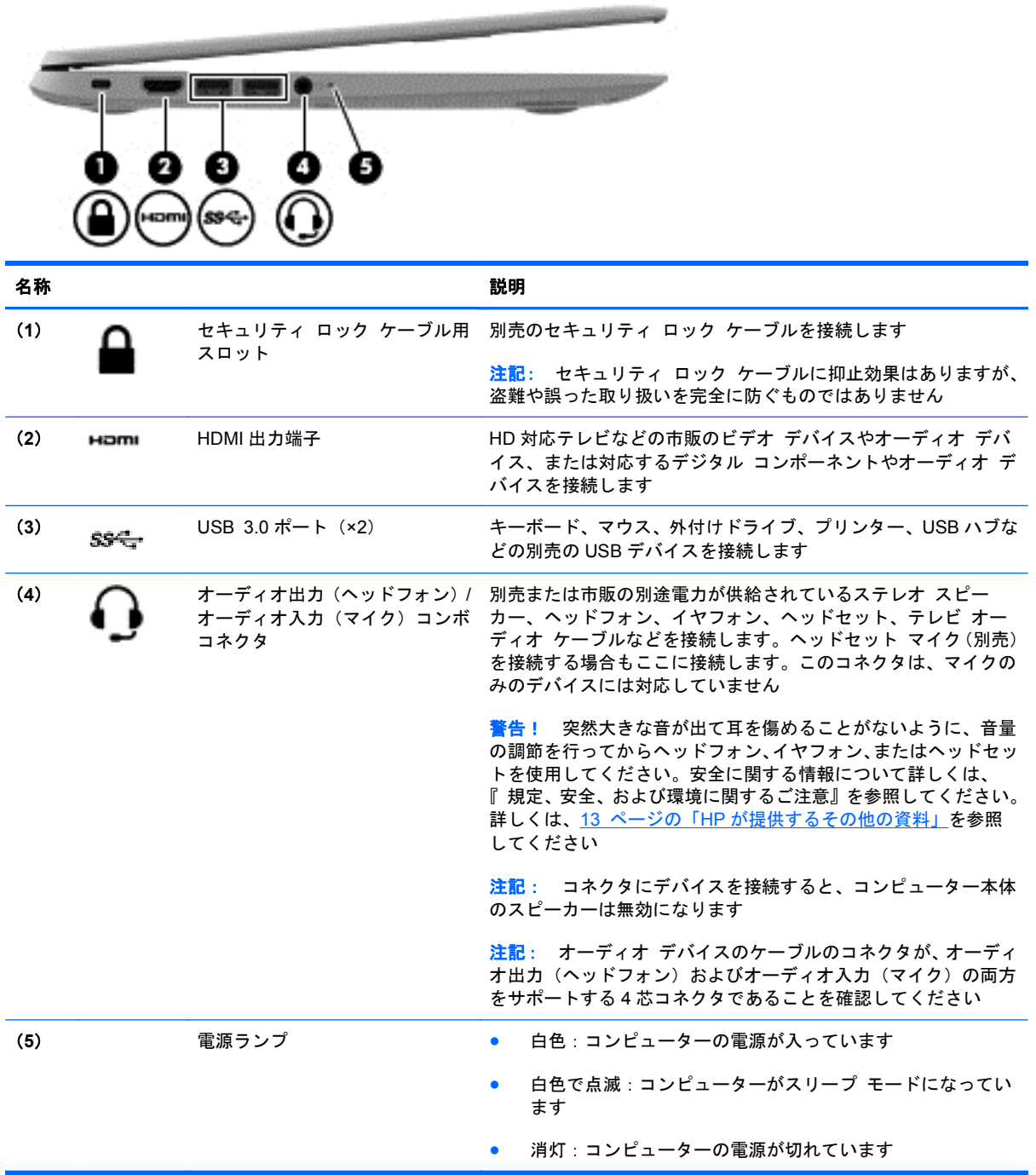

## <span id="page-8-0"></span>ディスプレイの各部

 $\hat{\mathbb{E}}$  注記 : 無線 LAN アンテナの位置は、モデルによって異なります。お使いのモデルに、無線 LAN に 加えて無線 WAN 機能がある場合、無線 LAN アンテナの位置はディスプレイの下です。下の表の(1) を参照してください。

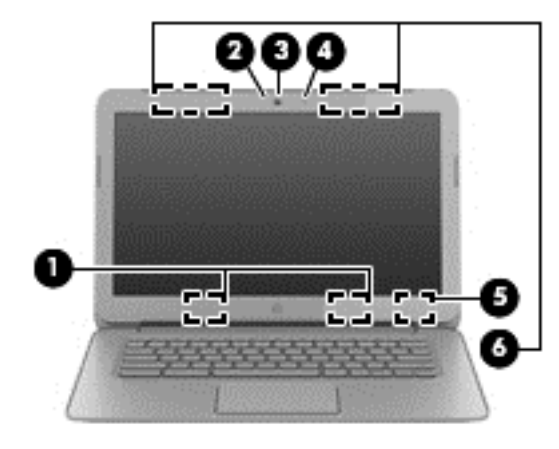

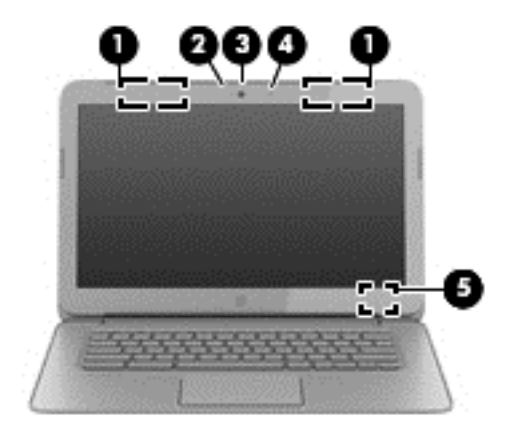

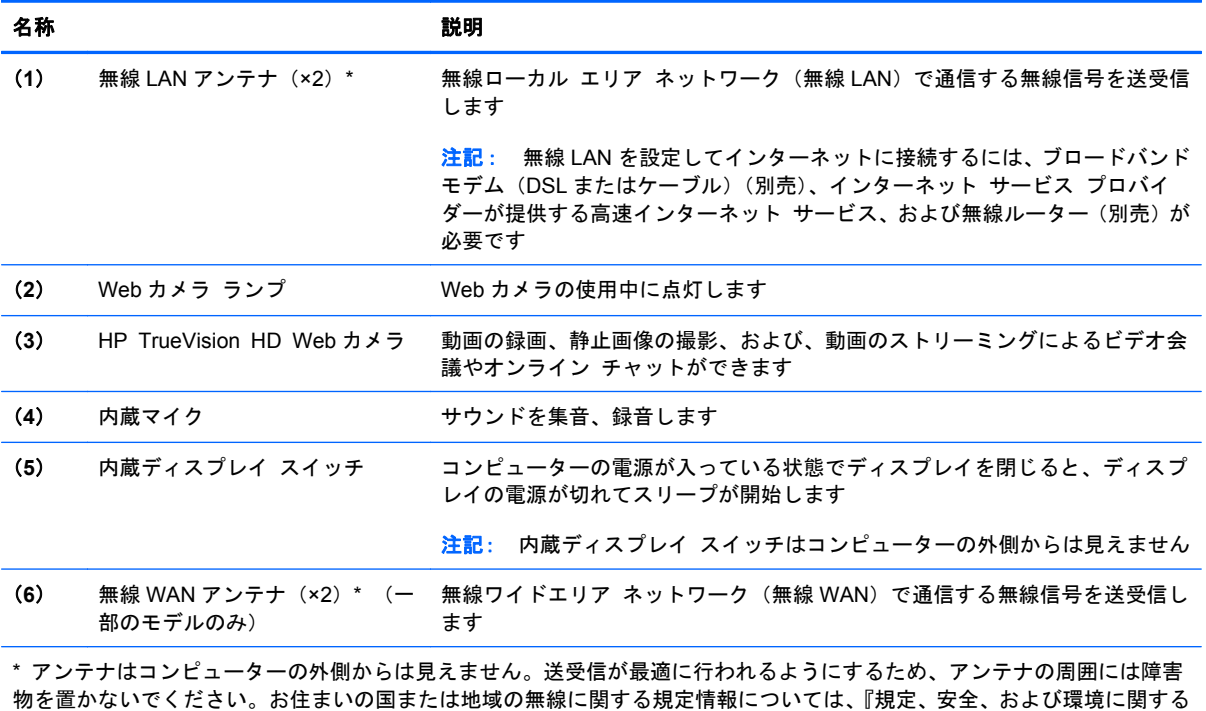

ご注意』を参照してください。

## <span id="page-9-0"></span>タッチパッド

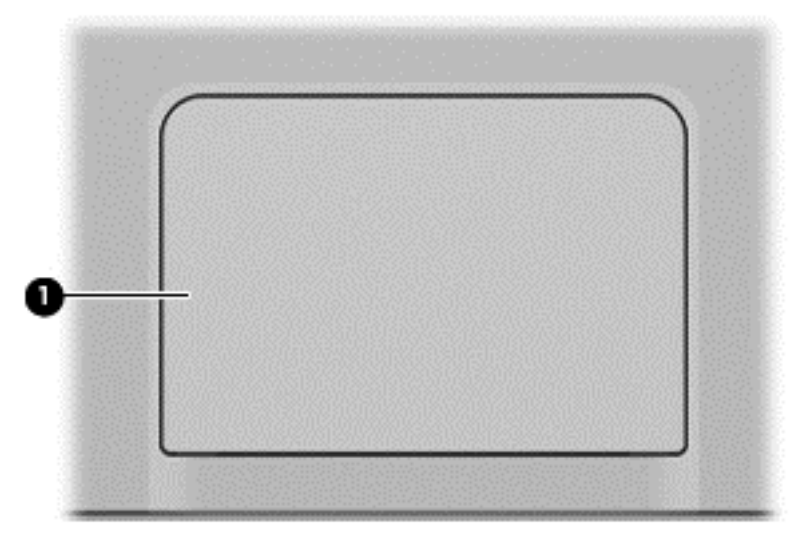

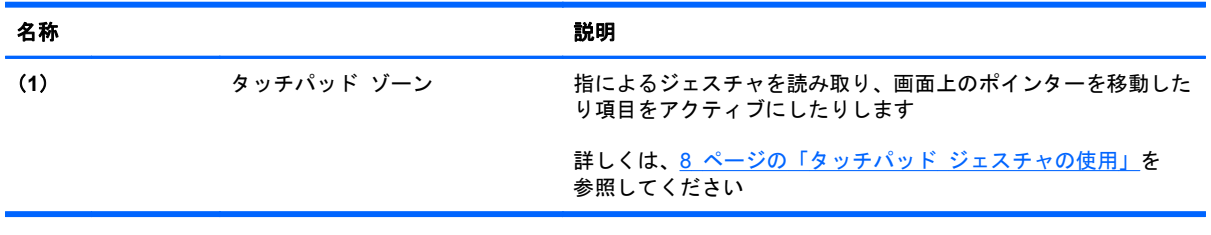

<span id="page-10-0"></span>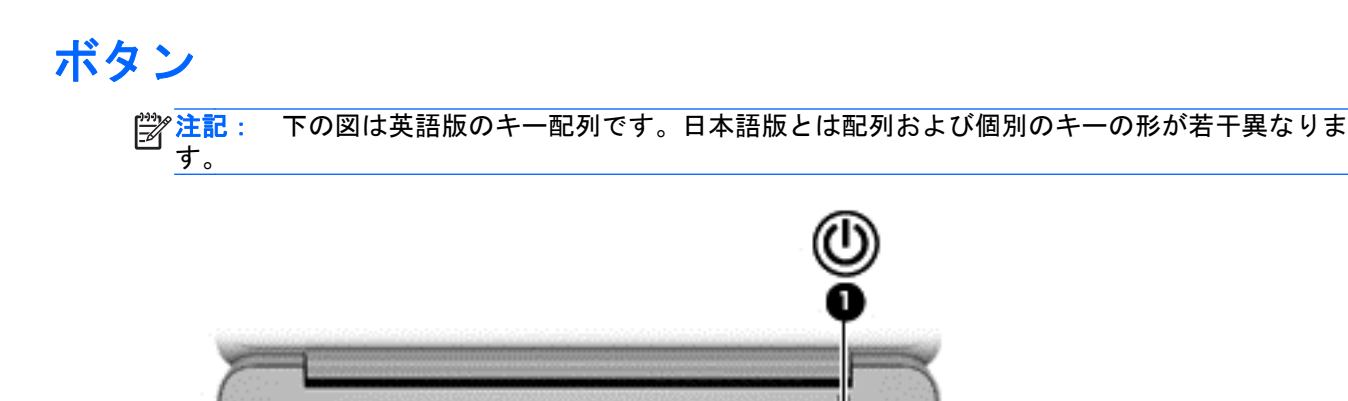

٠ ×  $\mathcal{F}$  $\overline{X}$  $\mathcal{A}^{\pm}$ **Jan** x.  $\sim$  $\mu$  :

¥ ъ × J.  $\mathcal{A}$ × × W

× s

×

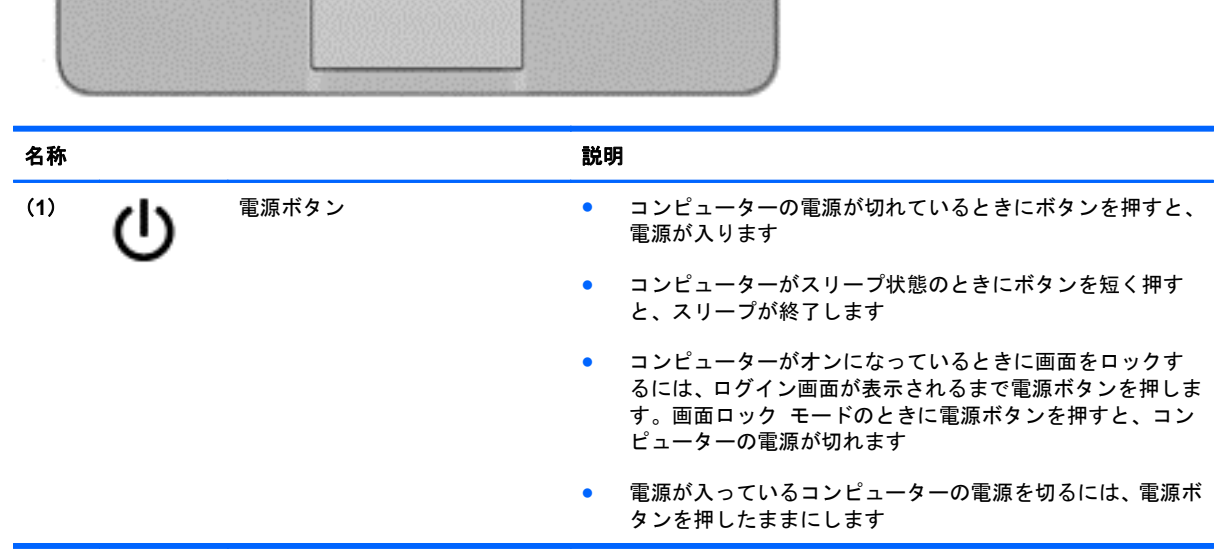

<span id="page-11-0"></span>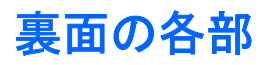

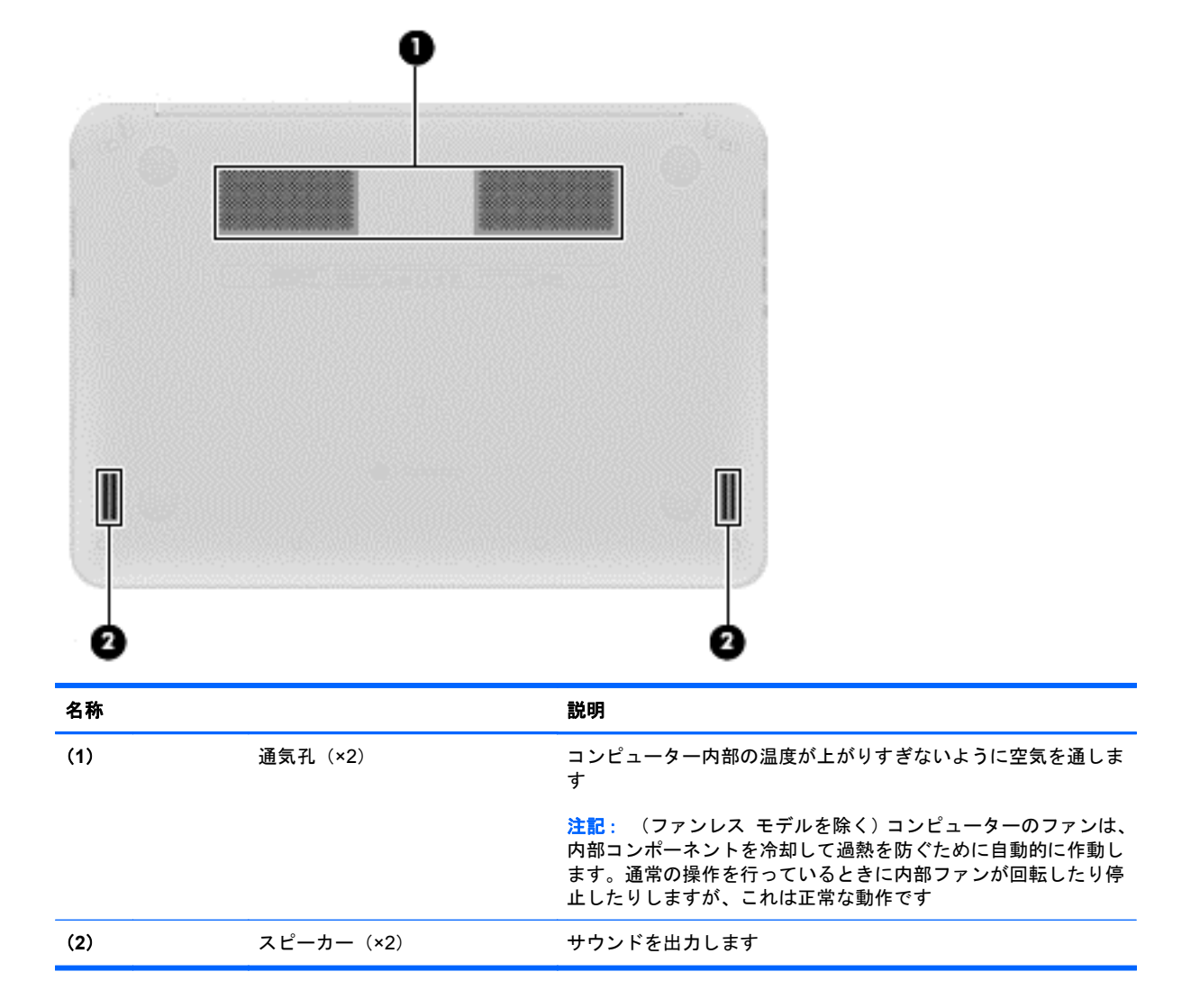

<span id="page-12-0"></span>ラベル

コンピューターに貼付されているラベルには、システムの問題を解決するために問い合わせたり、コ ンピューターを日本国外で使用したりするときに必要な基本情報が記載されています。

重要: このセクションで説明するすべてのラベルは、コンピューターの裏面に貼付されています。

これらの場所を確認する方法については、1 [ページの「コンピューターの概要」を](#page-6-0)参照してくださ い。

● サービス ラベル:お使いのコンピューターの裏面に貼付されているラベルには、コンピューター を識別するための重要な情報が記載されています。サポートにお問い合わせになる場合はシリ アル番号が必要です。さらに、製品番号またはモデル番号を求められる可能性があります。お問 い合わせになる前に、これらの番号を確認しておいてください。

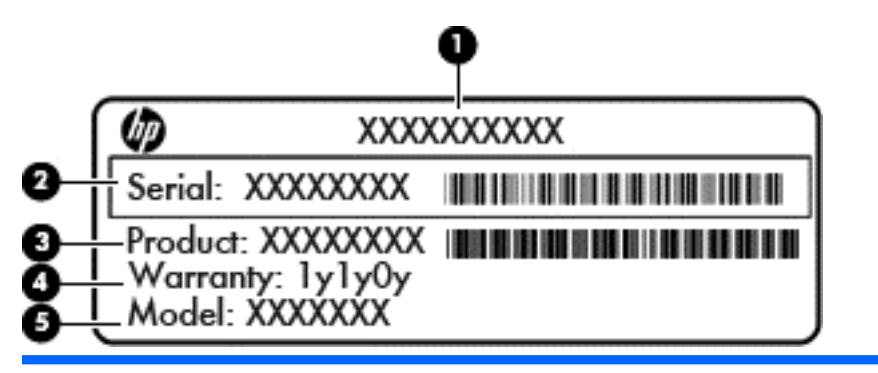

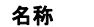

- (**1**) 製品名
- (**2**) シリアル番号(s/n)
- (**3**) 製品番号(p/n)
- (**4**) 保証期間
- (**5**) モデルの説明(一部のモデルのみ)
- 規定ラベル:コンピューターの規定に関する情報が記載されています。
- 無線認定/認証ラベル:オプションの無線デバイスに関する情報と、認定各国または各地域の一 部の認定マークが記載されています。
- SIM (Subscriber Identity Module) カード ラベル (一部のモデルのみ): SIM カードの ICCID (Integrated Circuit Card Identifier) が記載されています。

# <span id="page-13-0"></span>**2** タッチパッド ジェスチャの使用

タッチパッドを使用すると、画面上のポインターを指で操作できます。

### スクロール

スクロールは、ページや画像上で上下左右に移動するときに便利です。

● 2本の指を少し離してタッチパッド ゾーン上に置き、上下左右に動かします。

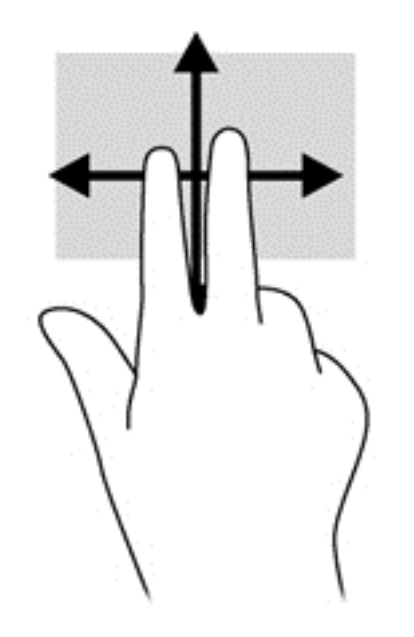

<span id="page-14-0"></span>タップ

画面上で選択するには、タッチパッド上でタップ機能を使用します。

- 画面上で選択したり、アプリを起動したりするときは、1本の指で軽く叩きます。
- アプリのメニューを開くには、2本の指で軽く叩きます。

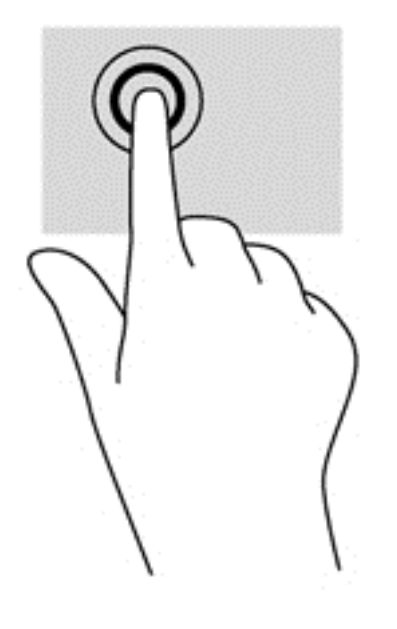

## <span id="page-15-0"></span>**3** 操作キーの使用

操作キーおよびキーボード ショートカットについて詳しくは、<https://chromebook.com/hp14/> (英語 サイト)を参照してください。

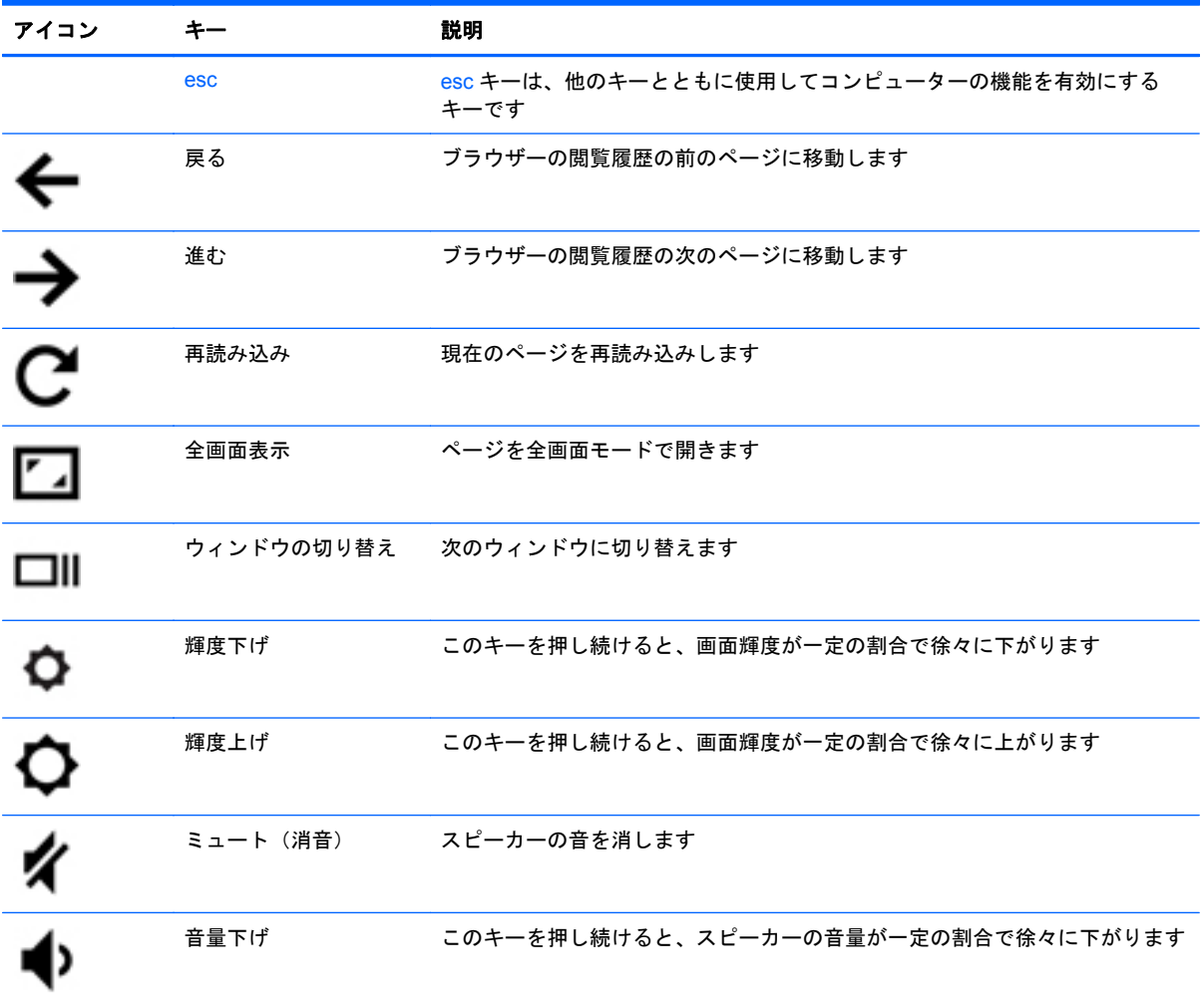

<span id="page-16-0"></span>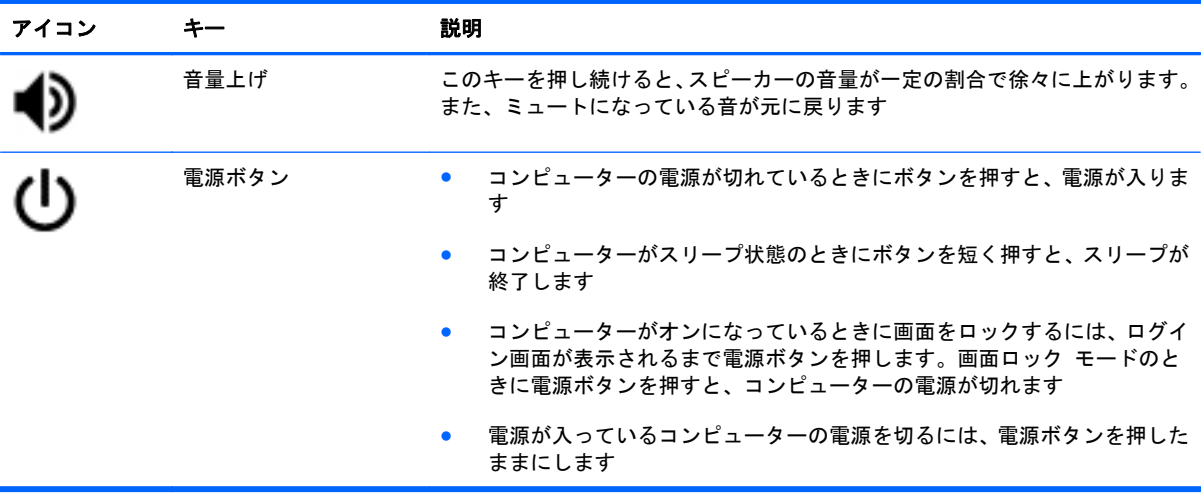

復元モードのキーの組み合わせ

esc + | + | き押したままにすると、システムが強制的に復元モードになります。

復元について詳しくは、<https://support.google.com/chromeos/> にアクセスし、復元に関する情報を検 索してください。

## <span id="page-17-0"></span>**4** 電源およびバッテリ

### 出荷時に装着されているバッテリ

出荷時に装着されているバッテリを取り外したり交換したりしないでください。バッテリを取り外 したり交換したりすると、保証が適用されない場合があります。バッテリが充電されなくなった場合 は、HP のサポート窓口にお問い合わせください。

バッテリが寿命に達した場合、そのバッテリを一般の家庭ごみと一緒に処分しないでください。使用 済みのバッテリは、お住まいの地域の地方自治体の条例または規則に従って、正しく処分してくださ い。

#### バッテリの充電

- **1**. AC アダプターをコンピューターに接続します。
- **2**. AC アダプター ランプをチェックして、バッテリが充電されていることを確認します。このラン プは、コンピューターの右側面の電源コネクタの横にあります。

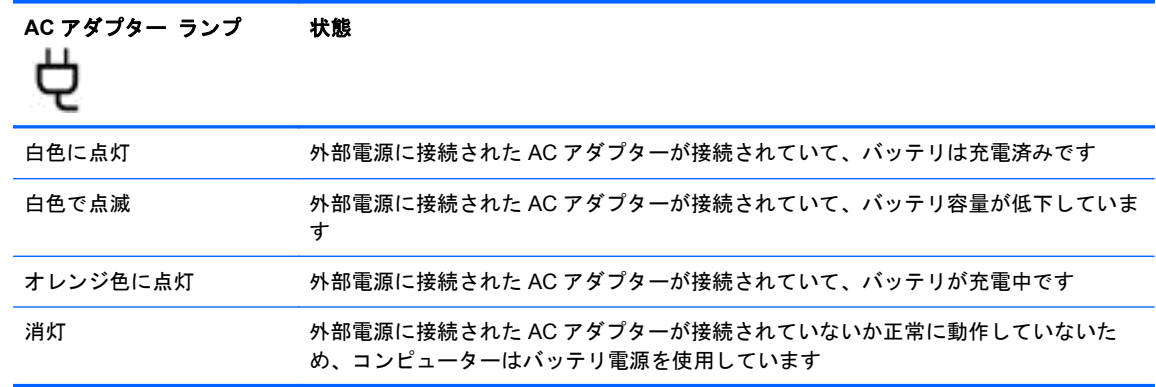

**3**. バッテリの充電中は、AC アダプター ランプが白色になるまで AC アダプターを接続したままに してください。

バッテリが充電されない場合は、HP のサポート窓口にお問い合わせください。

## <span id="page-18-0"></span>**5 HP** が提供するその他の資料

印刷物の『セットアップ手順』ポスターの説明に沿ってコンピューターの電源を入れ、このガイドを 見つけます。このガイドに記載されている情報を確認した後は、下の表に記載されている説明書や Web サイトも参照してください。

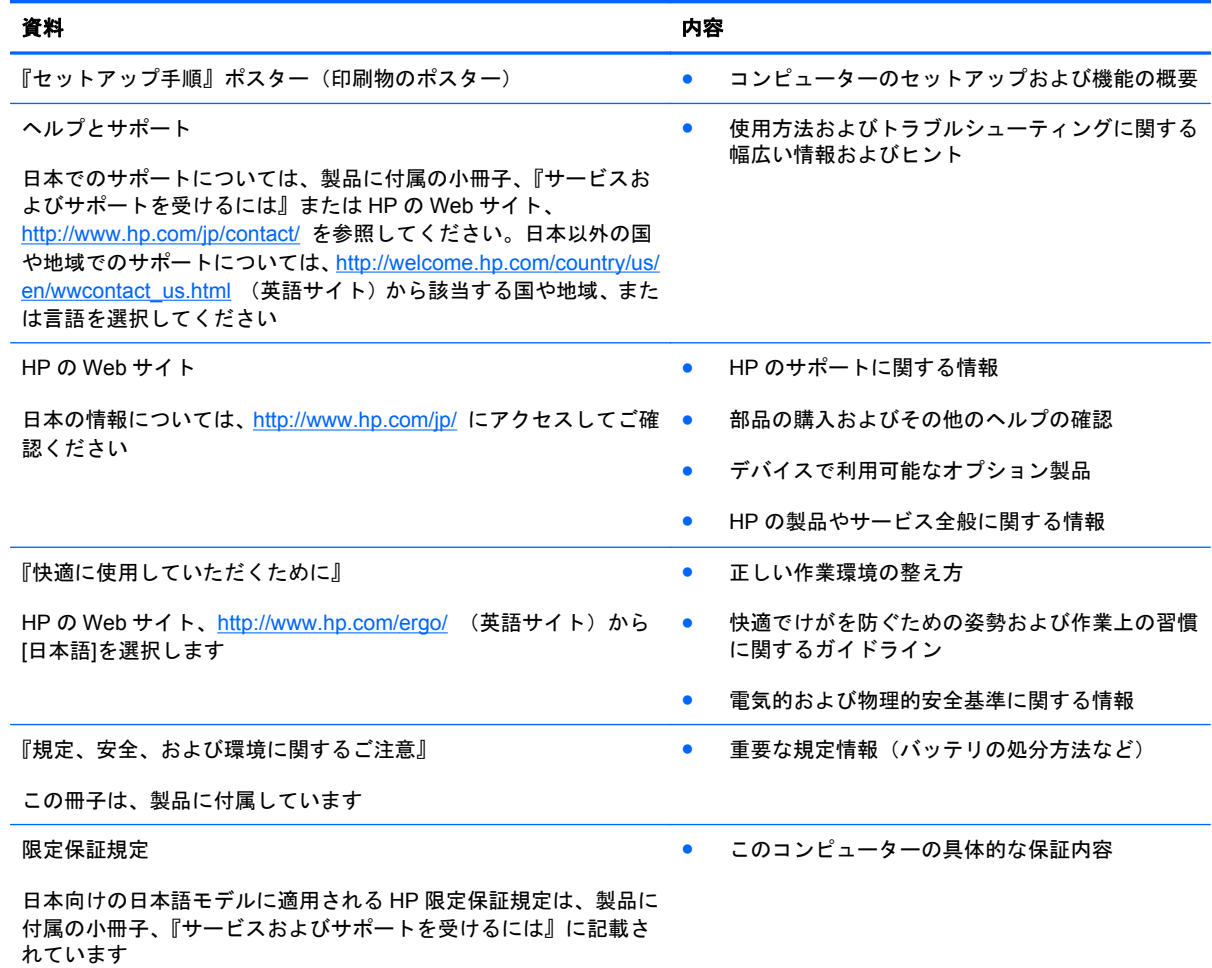

## <span id="page-19-0"></span>**6** 静電気対策

静電気の放電は、じゅうたんの上を歩いてから金属製のドアノブに触れたときなど、2 つのものが接 触したときに発生します。

人間の指など、導電体からの静電気の放電によって、システム ボードなどのデバイスが損傷したり、 耐用年数が短くなったりすることがあります。静電気に弱い部品を取り扱う前に、以下で説明する方 法のどれかで身体にたまった静電気を放電してください。

- 部品などの取り外しまたは取り付けの手順で、コンピューターから電源コードを取り外すように 指示されている場合は、正しくアースしてから電源コードを取り外し、その後カバーを外すなど の作業を行います。
- 部品は、コンピューターに取り付ける直前まで静電気防止用のケースに入れておきます。
- ビン、リード線、および回路には触れないようにします。電子部品に触れる回数をなるべく少な くします。
- 磁気を帯びていない道具を使用します。
- 部品を取り扱う前に、塗装されていない金属面に触れるなどして、静電気を放電します。
- 取り外した部品は、静電気防止用のケースに入れておきます。

静電気についての詳しい情報、または部品の取り外しや取り付けに関するサポートが必要な場合は、 HP のサポート窓口にお問い合わせください。

## <span id="page-20-0"></span>索引

#### **A**

AC アダプター ランプ [12](#page-17-0)

#### **H**

HDMI 出力端子 位置 [2](#page-7-0)

#### **U**

USB 2.0 ポート、位置 [1](#page-6-0) USB 3.0 ポート、位置 [2](#page-7-0)

#### **W**

Web カメラ 位置 [3](#page-8-0) Web カメラ ランプ 位置 [3](#page-8-0)

#### お

オーディオ出力(ヘッドフォン)コ ネクタ [2](#page-7-0) オーディオ入力(マイク)コネク タ [2](#page-7-0) 音量上げ [11](#page-16-0) 音量下げ [10](#page-15-0)

#### き

規定情報 規定ラベル [7](#page-12-0) 無線認定/認証ラベル [7](#page-12-0) 輝度上げ [10](#page-15-0) 輝度下げ [10](#page-15-0)

#### こ

コネクタ USB 2.0 [1](#page-6-0) オーディオ出力(ヘッドフォ ン) [2](#page-7-0) オーディオ入力(マイク) [2](#page-7-0)

コンピューター 持ち運び [7](#page-12-0)

#### さ サービス ラベル コンピューター [7](#page-12-0) 再読み込み [10](#page-15-0)

#### し

出力端子 HDMI [2](#page-7-0) シリアル番号 [7](#page-12-0)

#### す

スクロール タッチパッド ジェス チャ [8](#page-13-0) 進む [10](#page-15-0) スピーカー 位置 [6](#page-11-0) スロット セキュリティ ロック ケーブ ル [2](#page-7-0)

#### せ

静電気対策 [14](#page-19-0) 製品名および製品番号、コンピュー ター [7](#page-12-0) セキュリティ ロック ケーブル用 スロット 位置 [2](#page-7-0) 全画面表示 [10](#page-15-0)

#### そ

操作キー [10](#page-15-0), [11](#page-16-0) 機能 [10](#page-15-0) 使用 [10](#page-15-0)

た タッチパッド ゾーン、位置 [4](#page-9-0) タッチパッド ジェスチャ [8](#page-13-0)

スクロール [8](#page-13-0)

#### つ

通気孔 位置 [6](#page-11-0) 次のウィンドウ [10](#page-15-0)

#### て

電源ランプ 位置 [1,](#page-6-0) [2](#page-7-0)

#### な

内蔵 Web カメラ ランプ 位置 [3](#page-8-0) 内蔵マイク 位置 [3](#page-8-0)

#### は

バッテリ [12](#page-17-0) バッテリ ベイ [7](#page-12-0)

ふ 復元モードのキーの組み合わせ [11](#page-16-0)

#### ほ

ポート USB 3.0 [2](#page-7-0)

#### み ミュート [10](#page-15-0)

む 無線 LAN アンテナ 位置 [3](#page-8-0)

無線 LAN デバイス [7](#page-12-0) 無線 LAN ラベル [7](#page-12-0) 無線 WAN アンテナ、位置 [3](#page-8-0) 無線アンテナ、位置 [3](#page-8-0) 無線認定/認証ラベル [7](#page-12-0)

#### め

名称 ディスプレイ [3](#page-8-0) 左側面 [2](#page-7-0) 右側面 [1](#page-6-0) 裏面 [6](#page-11-0) メディア カード スロット [1](#page-6-0) メディア カード スロット、位置 [1](#page-6-0)

#### も

戻る [10](#page-15-0)

#### ら

ラベル [7](#page-12-0) SIM カード [7](#page-12-0) 規定 [7](#page-12-0) サービス [7](#page-12-0) 無線 LAN [7](#page-12-0) 無線認定/認証 [7](#page-12-0) ランプ Web カメラ [3](#page-8-0) 電源 [1,](#page-6-0) [2](#page-7-0)